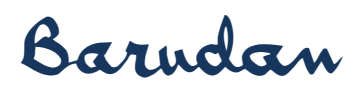

## *How to Output Shortcuts to USB*

1. Select the Settings Icon

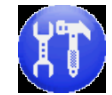

2. Select the Shortcuts Icon

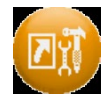

3. Select the Next Icon

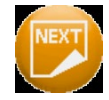

4. Insert a Flash Drive into the USB port and Press the Output Icon

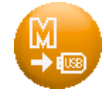

## *How to Input Shortcuts from USB*

1. Select the Settings Icon

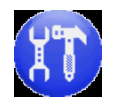

2. Select the Shortcuts Icon

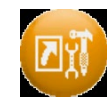

3. Select the Next Icon

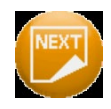

4. Insert a Flash Drive into the USB port and Press the Input Icon

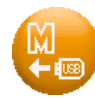